#### **Récapitulatifs des inscriptions et désinscriptions effectuées via le Portail Parent**

Sur l'e-guichet de la commune, vous avez la possibilité de visualiser les inscriptions et désinscriptions aux repas que vous avez réalisées via le Portail Parent.

Pour ce faire, connectez-vous sur l'e-guichet de la commune :<https://yvoir.guichet-citoyen.be/>

#### **1. Cliquez sur l'onglet « Mes demandes »** roir **ACCUEIL DÉMARCHES DOCUMENTS À TÉLÉCHARGER** MES DEMANDES **PORTAIL PARENT PANIER**

#### **2. Les récapitulatifs se trouvent dans la partie « Toutes les demandes »**

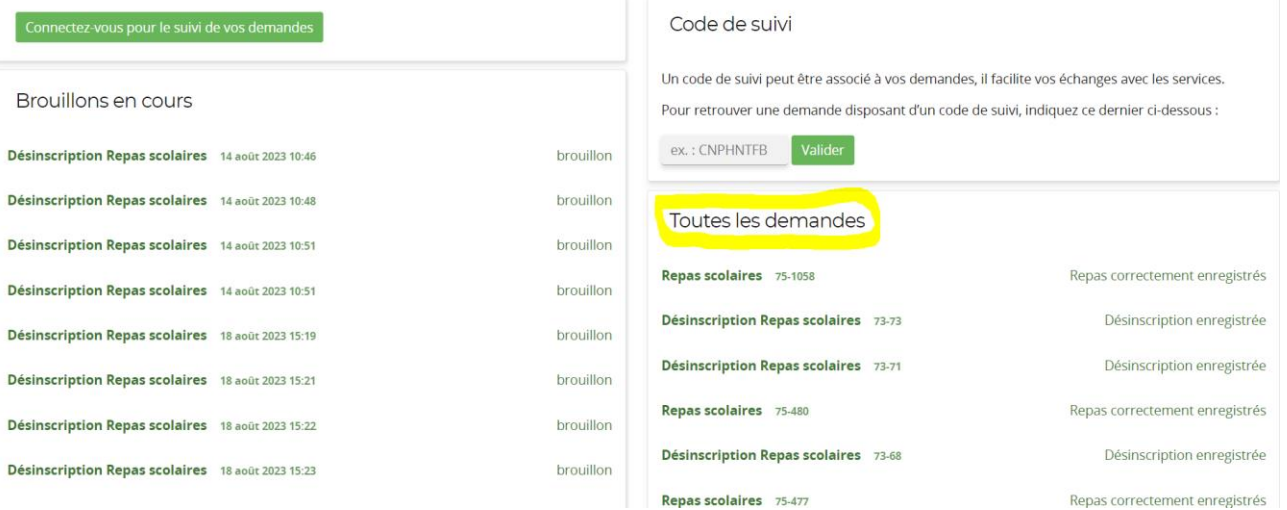

#### **3. Cliquez sur le formulaire que vous souhaitez.**

#### *Exemple : inscription aux repas* Cliquez sur un formulaire indiqué « Repas scolaires »

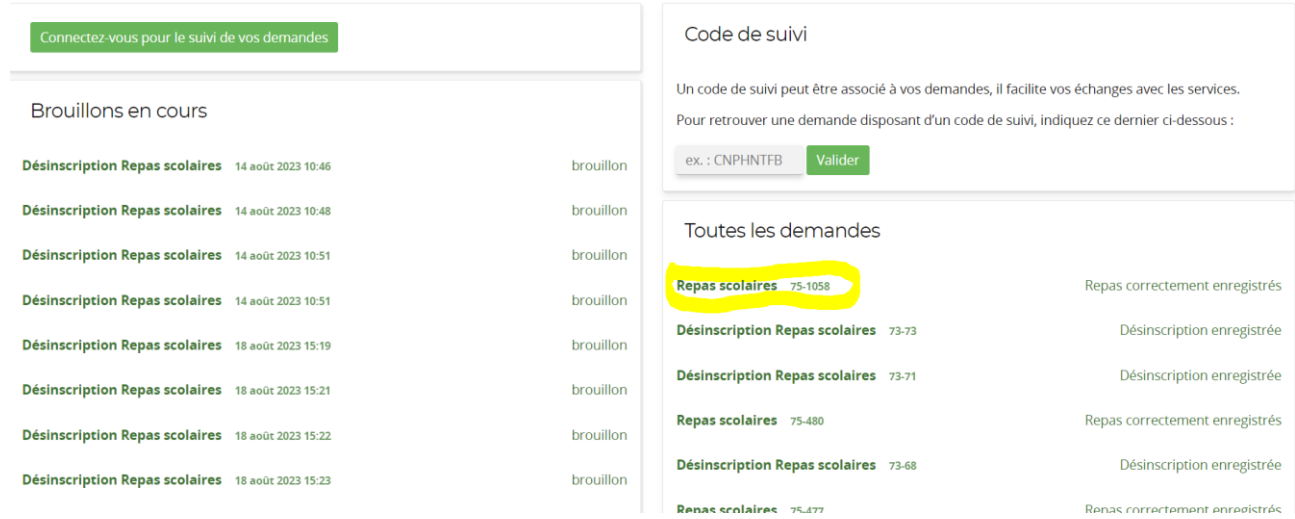

S'affiche alors un récapitulatif de la formule choisie pour le/les jour(s) où un repas a été commandé.

Repas scolaires

Le formulaire a été enregistré le 13/09/2023 09:31 avec le numéro 75-1058.

Résumé (afficher le détail de la demande)

## Historique

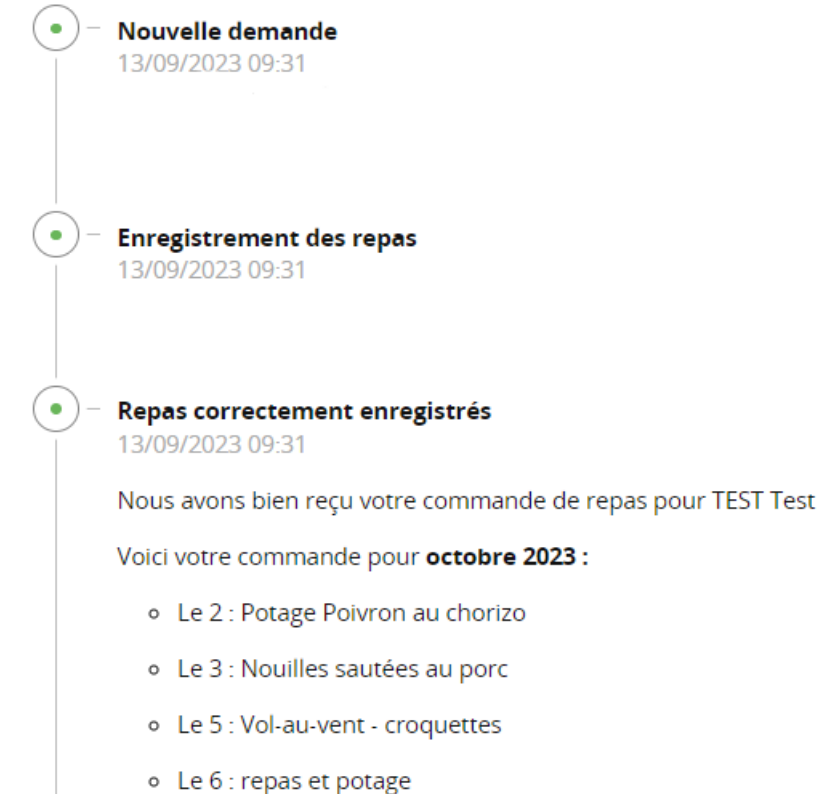

Retour à l'accueil

#### *Exemple : désinscription aux repas* Cliquez sur un formulaire indiqué « Désinscription Repas scolaires »

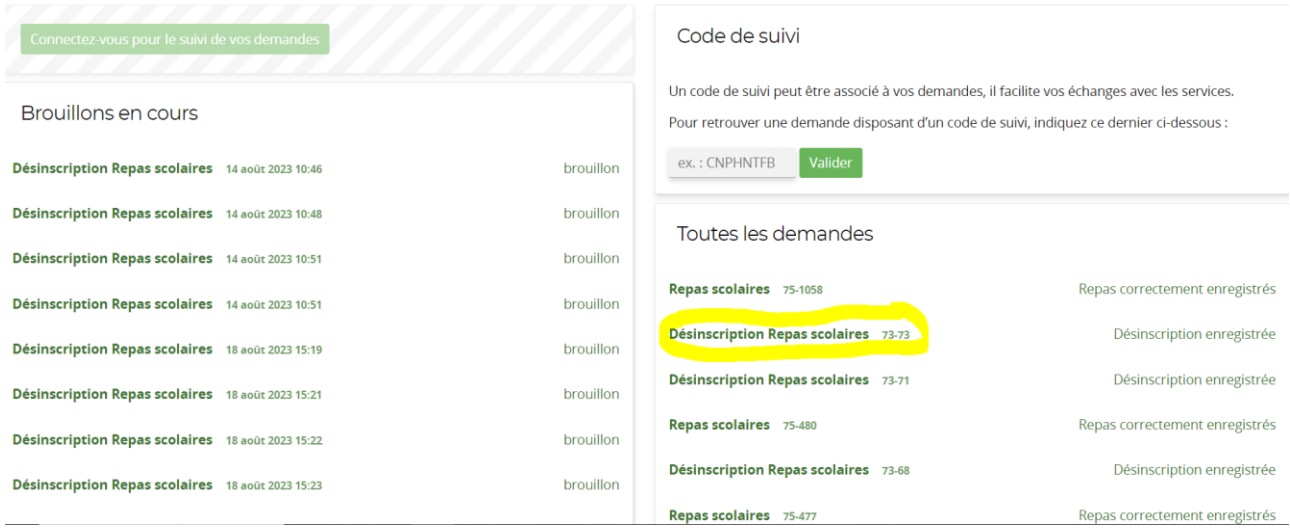

# S'affiche alors un récapitulatif du/des jour(s) où une désinscription a été effectuée.

Désinscription Repas scolaires

La désinscription de TEST Test a bien été enregistrée pour les repas suivants : · 11/09/2023 Cubes de colin sauce moutarde - tomates grillées - riz

Résumé (afficher le détail de la demande)

### Historique

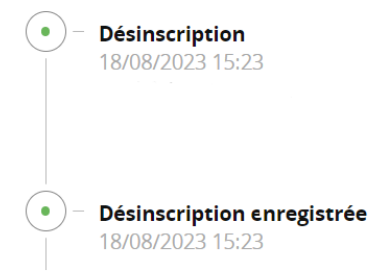

Retour à l'accueil